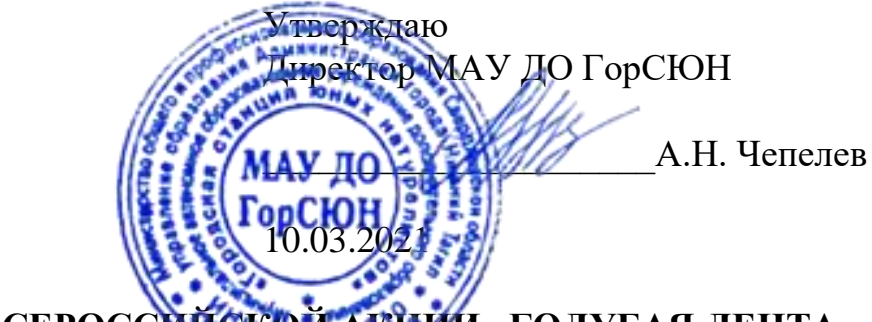

# **ПОЛОЖЕНИЕ О ВСЕРОССИЙСКОЙ АКЦИИ «ГОЛУБАЯ ЛЕНТА» В СВЕРДЛОВСКОЙ ОБЛАСТИ**

## **1. Общие положения**

1.1. Учредителями Всероссийской акции «Голубая лента» являются:

- автономная некоммерческая организация «Институт консалтинга экологических проектов (г. Москва);

- отдел водных ресурсов Нижне - Обского бассейнового водного управления по Омской области;

- БОУ ДОД г. Омска «Детский ЭкоЦентр»;

- ОРДЮОО «Экологический Центр».

1.2. В Свердловской области организаторами флешмоба является Муниципальное автономное образовательное учреждение «Городская станция юных натуралистов» (МАУ ДО ГорСЮН г. Нижний Тагил) - Региональный ресурсный центр естественнонаучной направленности региона. Активно поддерживает акцию молодежное водное сообщество региона, сформированное на базе МАУ ДО ГорСЮН.

1.3. В рамках Акции участникам предлагается принять участие в нескольких активностях:

А) Танцевальный флешмоб оффлайн (коллективный);

Б) Танцевальный флешмоб онлайн (индивидуальный);

В) Конкурс на лучшую презентацию о водном объекте Свердловской области «Знаю и берегу речку мою!»

Г) Конкурс на лучший рисунок-пейзаж «Я рисую речку!».

Д) Цифровизация водных объектов (нанесение на карту информации о водных объектах Свердловской области).

## **2. Цели и задачи Всероссийской акции**

2.1. Акция проводится с целью повышения уровня информированности

населения России в вопросах эффективного использования водных ресурсов. 2.2. Задачи:

- выявление и обобщение положительного опыта работы образовательных учреждений в исследовании водных ресурсов;

- поощрение участников акции, внесших реальный вклад в сохранение окружающей природной среды.

## **3. Участники акции сроки проведения**

3.1. В акции могут принимать участие обучающиеся всех типов образовательных учреждений в возрасте от 6 до 22 лет.

3.2. Всероссийская акция «Голубая лента», приуроченная к Всемирному дню воды 22 марта проводится в Свердловской области с 10 марта по 10 апреля 2021 года включительно.

# **4.Акция «Голубая лента включает:**

# **4.1. Флешмоб «Голубая лента»**

Танцевальный флешмоб оффлайн (коллективный – 2 и более человек). Участникам танцевального флешмоба необходимо зарегистрироваться на официальном сайте Всероссийской акции «Голубая лента» <http://голубаялента.рф/> (нажать на вкладку «подать заявку» затем на вкладку «заполнить регистрационную форму». Формат участия для Нижнего Тагила – «хочу присоединиться к существующей команде». Формат участия для других территорий каждый участник определяет самостоятельно – инструкция в Приложении 2).

В рамках флешмоба участники танцуют под музыку, выбранную самостоятельно или можно использовать пример и трек, размещенный в сообществе СЮН в социальной сети «ВК» [\(https://vk.com/club132508353](https://vk.com/club132508353) - не забывайте подписываться, чтобы не пропустить новости) или на официальном сайте МАУ ДО ГорСЮН [\(http://unat.ucoz.ru/\)](http://unat.ucoz.ru/). В единый день действий **22 марта в 16.00** (разрешается проведение в другой день с 19 по 23 марта включительно) по местному времени на открытой площадке на улице (или в учреждении, если позволяет размер актового зала) все участники танцуют.

Обязательное условие – голубая лента на руке. После танца участники раздают жителям города ленточки как напоминание о ценности воды и необходимости ее сбережения.

Фото и видео отчет (или ссылку на размещение данных материалов), вместе с заявкой (Приложение 1) необходимо прислать не позднее 24 марта на электронную почту [lyubkazakova@mail.ru](mailto:lyubkazakova@mail.ru)

Участникам флешмоба необходимо разместить в социальных сетях пост об участии с фотографиями и обязательными хештегами #РРЦ\_НТ #РДШ НТ #СЮН НТ #МолодежноеВодноеСообществоРегиона [#Голубаялента\\_вода](https://vk.com/feed?section=search&q=%23%D0%93%D0%BE%D0%BB%D1%83%D0%B1%D0%B0%D1%8F%D0%BB%D0%B5%D0%BD%D1%82%D0%B0_%D0%B2%D0%BE%D0%B4%D0%B0) [#Танцуемвчестьводы,](https://vk.com/feed?section=search&q=%23%D0%A2%D0%B0%D0%BD%D1%86%D1%83%D0%B5%D0%BC%D0%B2%D1%87%D0%B5%D1%81%D1%82%D1%8C%D0%B2%D0%BE%D0%B4%D1%8B) [#DanceForWater,](https://vk.com/feed?section=search&q=%23DanceForWater) [#Берегитеводу](https://vk.com/feed?section=search&q=%23%D0%91%D0%B5%D1%80%D0%B5%D0%B3%D0%B8%D1%82%D0%B5%D0%B2%D0%BE%D0%B4%D1%83) Ссылку на посты необходимо разместить в заявке (Приложение 1).

Допускается индивидуальное онлайн участие. Участники также регистрируются на сайте флешмоба и заполняют заявки, размещают видео своего танца в социальных сетях с хештегами. Все требования для индивидуальных участников те же, что и для коллективных.

# **4.2**. **Конкурс презентаций о водном объекте Свердловской области «Знаю и берегу речку мою!»**

Приглашаем Вас принять участие в конкурсе презентаций о водоемах нашего региона. Для участия в акции следует до 10 апреля представить презентацию, включающую не более 15 слайдов и созданную в формате Microsoft Office PowerPoint (pptx) по адресу **[lyubkazakova@mail.ru.](mailto:lyubkazakova@mail.ru)** Слайды презентации должны отвечать на следующие вопросы:

- название водного объекта;

- чем Автора презентации заинтересовал данный объект;

- история водного объекта (предполагаются ссылки на литературные источники или интернет-ресурсы);

- авторское фото водного объекта;

- животный мир, связанный с данным водным объектом;

- растительность водоема и прибрежной формации;

- экологические проблемы, связанные с представленным водоемом;

- возможные пути решения или устранения данных проблем.

## **4.3.Конкурс детских рисунков-пейзажей «Я рисую речку!».**

Принимаются авторские работы (сканы или фотографии рисунков) отражающие тематику конкурса. Участник может изобразить любой водный объект Свердловской области. К рисунку обязательна сопроводительная информация: автор рисунка, возраст, руководитель, учреждение, территория и название рисунка. Рисунок может быть выполнен в любой технике.

Для участия следует до 10 апреля отправить рисунки (сканы или фото), заявку на участие по адресу **[lyubkazakova@mail.ru.](mailto:lyubkazakova@mail.ru)**

## **4.4. Цифровизация водных объектов (нанесение на карту информации о водных объектах Свердловской области).**

Участники, занимающиеся исследовательской деятельностью по водному направлению, исследовавшие флору, фауну, историю водных объектов региона, качество воды, участвующие в благоустройстве нецентрализованных водных объектов Свердловской области наносят на Гугл-карту объект своего исследования и размещают фотоматериалы, информацио об объекте, ссылки на подробное исследование (если такое имеется). Подробная инструкция в Приложении 3. Ссылка на карту [https://www.google.com/maps/d/viewer?ll=58.02125235052106%2C59.37625590](https://www.google.com/maps/d/viewer?ll=58.02125235052106%2C59.376255900000004&z=9&mid=1KYjKTtHIFktsf0r_-Bk0SKvu6zQHMaym) [0000004&z=9&mid=1KYjKTtHIFktsf0r\\_-Bk0SKvu6zQHMaym.](https://www.google.com/maps/d/viewer?ll=58.02125235052106%2C59.376255900000004&z=9&mid=1KYjKTtHIFktsf0r_-Bk0SKvu6zQHMaym) Участники несут ответственность за предоставленную ими информацию и соблюдение правил работы в карте (не удалять размещенную информацию!).

По всем вопросам обращаться к организаторам.

Для участия следует до 29 марта отправить список внесенных на карту объектов (от одного и более), заявку на участие по адресу **[lyubkazakova@mail.ru.](mailto:lyubkazakova@mail.ru)**

#### **5. Финансирование и награждение**

5.1. Организация и проведение Конкурса осуществляется за счет самих участников.

5.2. Все участники получают сертификаты участников Всероссийского флешмоба «Голубая лента». Победители, занявшие призовые места получают дипломы. Руководители участников – благодарственные письма.

 Все участники делятся по возрастной категории: младший школьный возраст, средней школьный возраст и старший школьный возраст, соответственно. Победители, занявшие 1-е места награждаются памятными подарками.

Отчеты о проведении акции, конкурсные работы

# **По всем вопросам обращаться в оргкомитет по адресу: МАУ ДО ГорСЮН г. Нижний Тагил, ул. Пархоменко 18**

**-** Казакова Любовь Сергеевна – заведующая зоологическим отделом МАУ ДО ГорСЮН [lyubkazakova@mail.ru](mailto:lyubkazakova@mail.ru) 89122312813 (в том числе и ватцап).

- Головнина Татьяна Владимировна – педагог-организатор МАУ ДО ГорСЮН – 89617776408 (в том числе и ватцап).

**Приложение 1**

#### **Заявка на участие во Всероссийской Акции «Голубая лента»**

**Территория\_\_\_\_\_\_\_\_\_\_\_\_\_\_\_\_\_\_\_\_\_\_\_\_\_\_\_\_\_\_\_\_\_\_\_\_\_\_\_\_\_\_\_\_\_\_\_\_ ОУ\_\_\_\_\_\_\_\_\_\_\_\_\_\_\_\_\_\_\_\_\_\_\_\_\_\_\_\_\_\_\_\_\_\_\_\_\_\_\_\_\_\_\_\_\_\_\_\_\_\_\_\_\_\_\_\_\_**

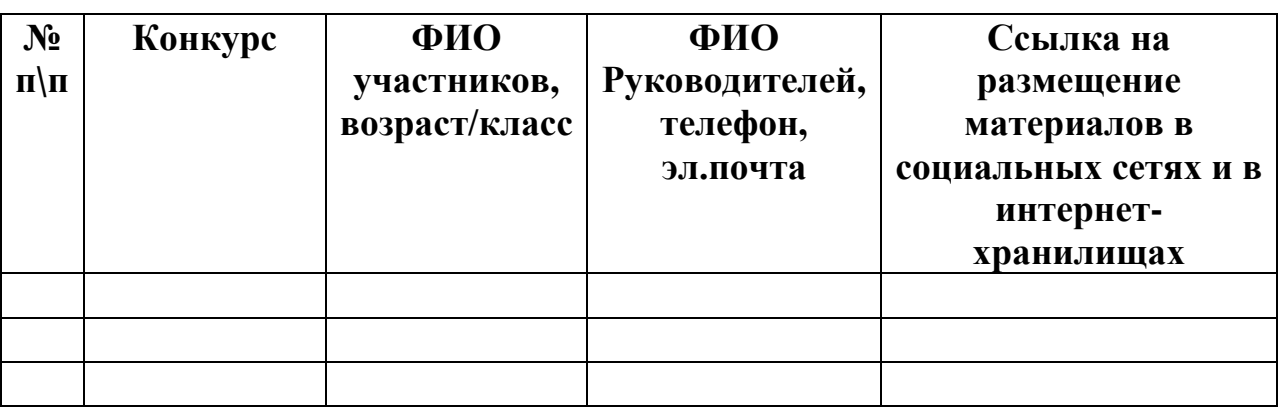

**Директор ОУ ФИО**

**дата**

#### **Приложение 2**

# **Инструкция по регистрации на сайте Всероссийского флешмоба «Голубая лента»**

### **Шаг №1**

Переходим по ссылке, попадаем на Гугл формы:

1. [https://docs.google.com/forms/d/e/1FAIpQLSfXKIOvZA4unx2OfYkrEM\\_r](https://docs.google.com/forms/d/e/1FAIpQLSfXKIOvZA4unx2OfYkrEM_rF_S8hNpJqPVNOs5vu5KZ6Ncygw/viewform) [F\\_S8hNpJqPVNOs5vu5KZ6Ncygw/viewform](https://docs.google.com/forms/d/e/1FAIpQLSfXKIOvZA4unx2OfYkrEM_rF_S8hNpJqPVNOs5vu5KZ6Ncygw/viewform)

## **Шаг №2**

Обязательно заполняем поля под красной звездочкой \*

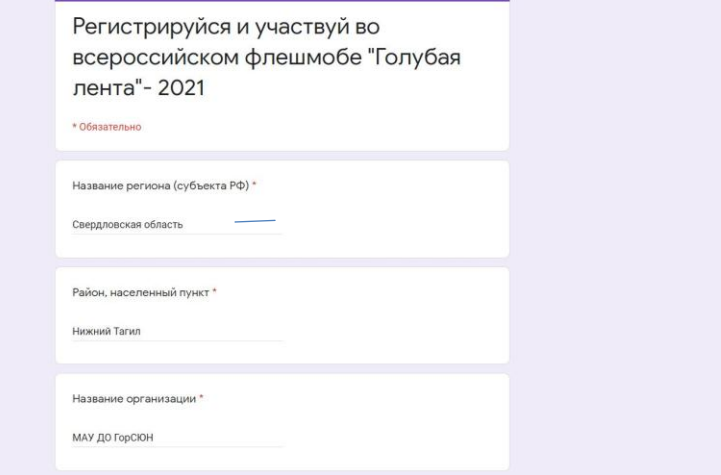

# **Шаг №3**

Если по какой-то причине вы не хотите оставлять контактные данные, или же у вас отсутствует электронная почта и социальные сети – обязательно пропишите это:

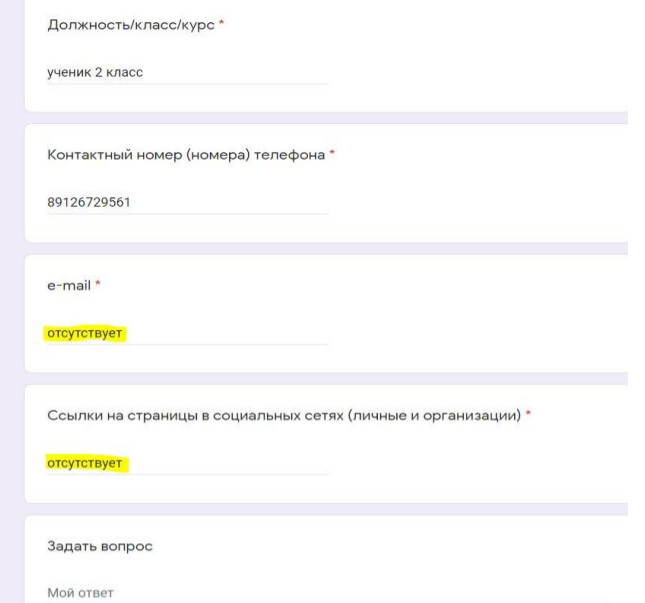

# **Шаг №4**

Заполнив все поля (поле «задать вопрос» можно пропустить), нажимаем отправить

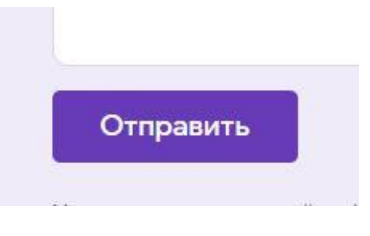

# **Шаг№5**

Вы успешно зарегистрировались, можно закрыть эту страницу, ваша заявка сохранена

**Приложение 3 Цифровизация водных объектов (нанесение на карту информации о водных объектах Свердловской области) Инструкция по работе с Google My Maps**

Как создать персональную карту и нанести местоположения, линии и маршруты на нее?

*Для работы компьютером:*

1) Откройте веб-сайт Google Мои карты. Перейдите на страницу

<https://www.google.ru/maps/about/mymaps/>

2) Щелкните по «Попробовать». Эта кнопка находится внизу страницы.

Если вы не вошли в свою учетную запись Google, введите адрес электронной почты и пароль.

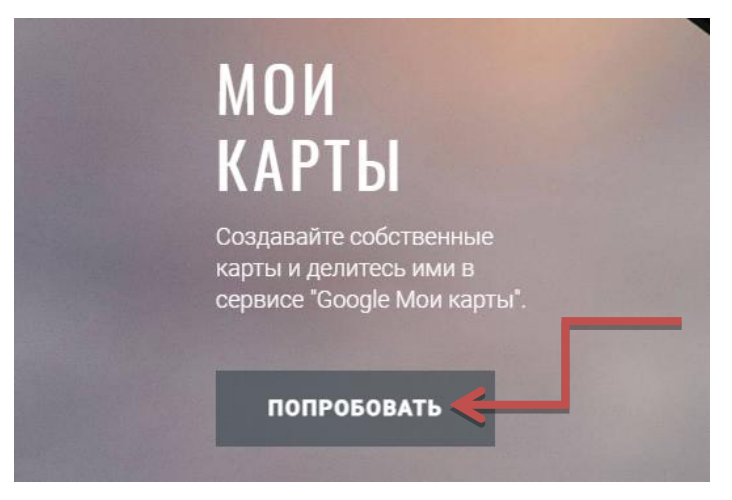

Рис. 2. Скриншот – инструкция

3) Нажмите « + Создать новую карту». Вы найдете эту красную кнопку в верхней левой части страницы.

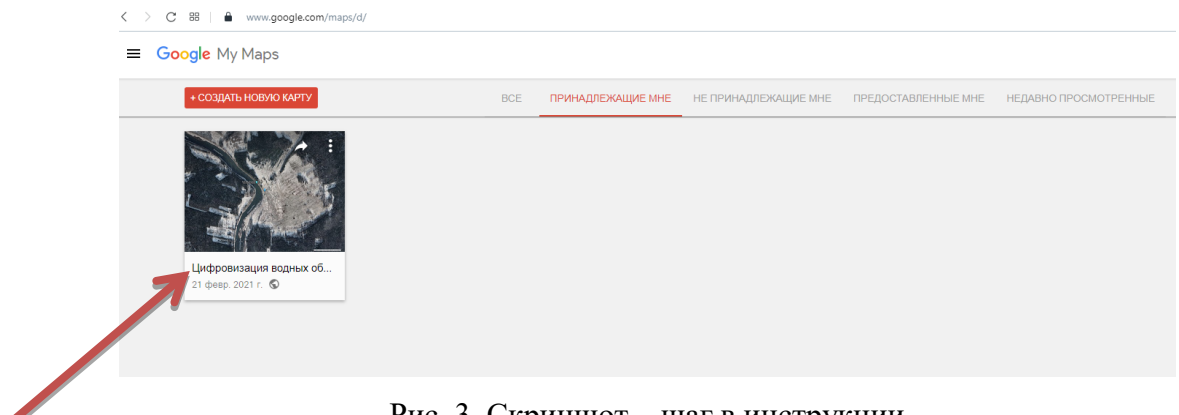

Рис. 3. Скриншот – шаг в инструкции

4) Чтобы добавить свой объект нажмите на значок «Добавьте маркер». Нажмите на значок в виде перевернутой капли под строкой поиска, щелкните по местоположению, которое нужно запомнить, введите имя и нажмите «Сохранить». В выбранном месте на карте отобразится синий значок.

Также можно добавить описание в текстовом поле, которое находится под строкой с названием местоположения.

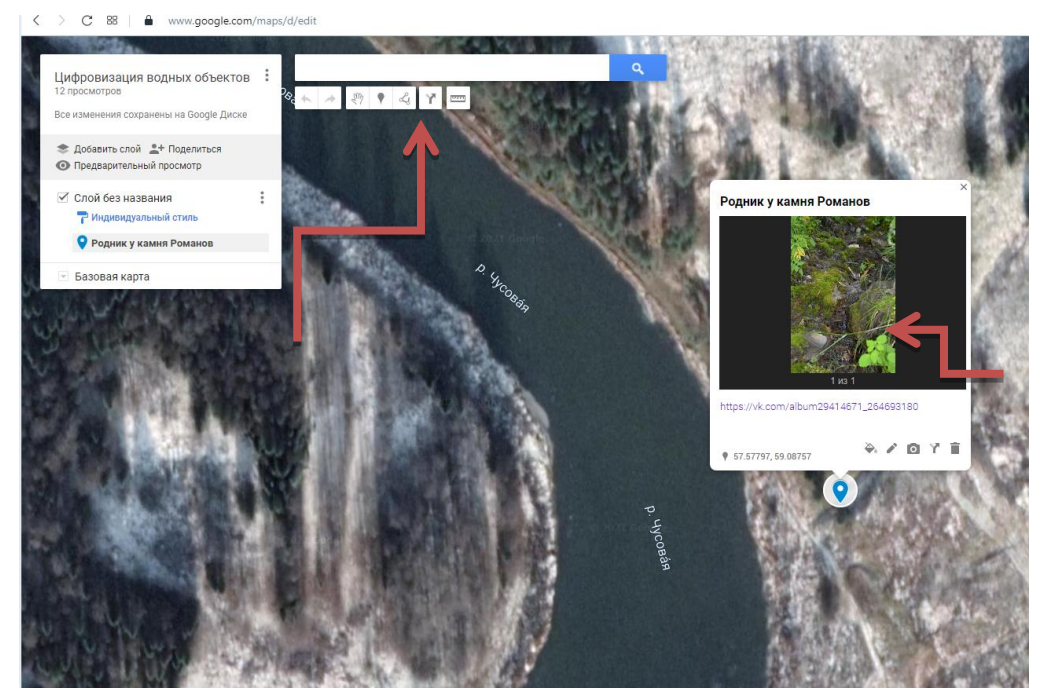

Рис. 4. Скриншот программы

5) Щелкните по значку «Нарисовать линию». Щелкните по значку в виде ломанной линии (справа от значка «Добавить маркер» в виде перевернутой капли) под строкой поиска. Раскроется меню со следующими параметрами:

 «добавить линию/фигуру» — выделить область на карте или измерить расстояние между двумя точками.

- «добавить маршрут для водителя» рисовать линии, которые привязаны к дорогам между двумя или более точками.
- «добавить маршрут для велосипедиста» —рисовать линии, которые привязаны к дорогам между двумя или более точками.
- «добавить маршрут для пешехода» —рисовать линии, которые привязаны к дорогам между двумя или более точками.

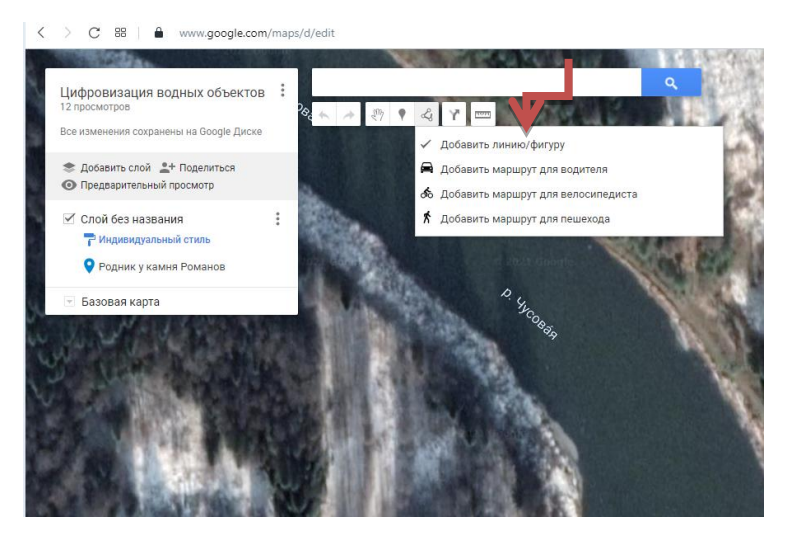

Рис. 5. Скриншот программы

6) Если нужно поделиться с вашей картой, нажмите на значок «Поделиться». Скопируйте ссылку и отправьте нужному пользователю.

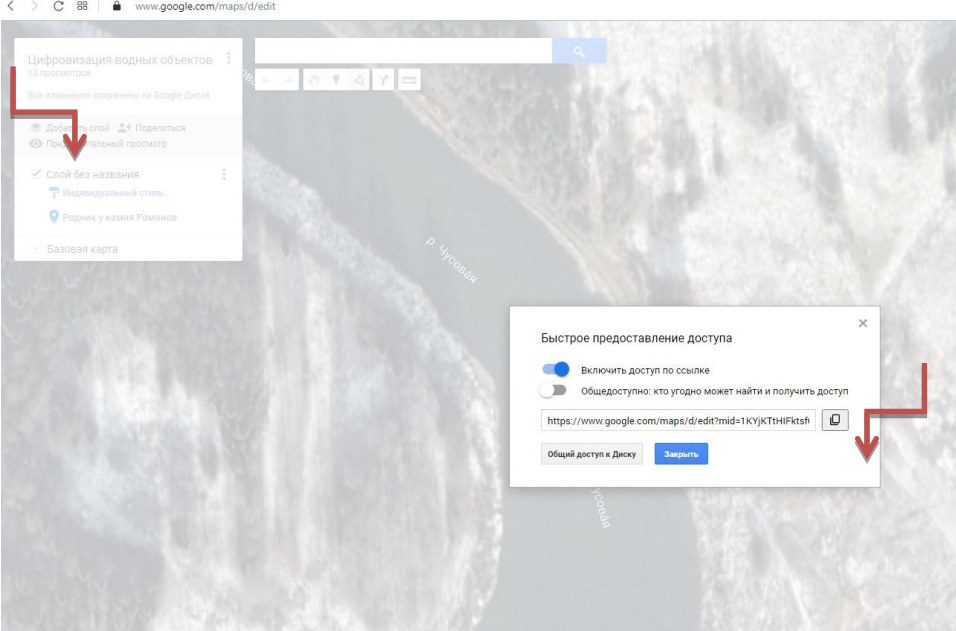

Рис 6. Скриншот программы - инструкция

25 участников нанесли результаты своих исследований на карту (обозначено более 60 объектов и размещена информация о них).

Выглядит карта на данный момент так, как показано на следующем рисунке.

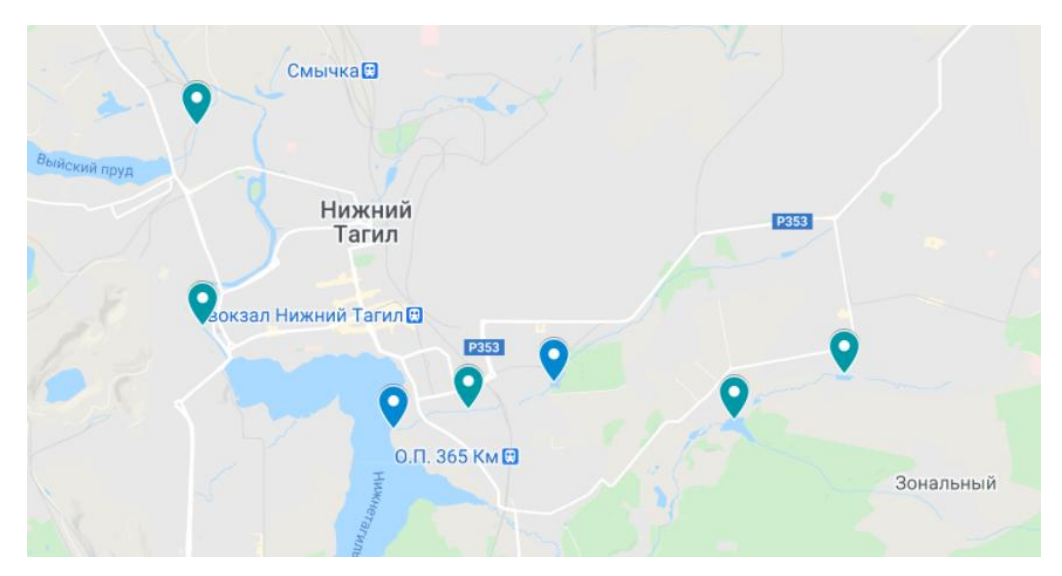

Рис. 7. Фрагмент карты водных объектов Свердловской области